## **Instructions for the Operator Annual Report**

These instructions are designed to assist you in filing your operator annual report through Revenue Online. All operators must file an annual report for each calendar year in which gaming activity was conducted. Furthermore, this report is due by February 28 of the year following the year in which the gaming activity was conducted.

- 1. Go to<https://online-tax.alaska.gov/>
- 2. Login to your Revenue Online account by entering your username and password in the upper-right.
- 3. Under the 'My Accounts' tab, select the hyperlinked account ID to the left of the 'Gam Oper Annl Rprt' account type.
- 4. Select the 'File Now' hyperlink to begin filing your annual report.

*Note: You can select the 'Save Work' button in the bottom-left to save your progress at any time. When you return to the report, you will need to select the 'Change' tab in the upper-right to make changes to your previously saved work.* 

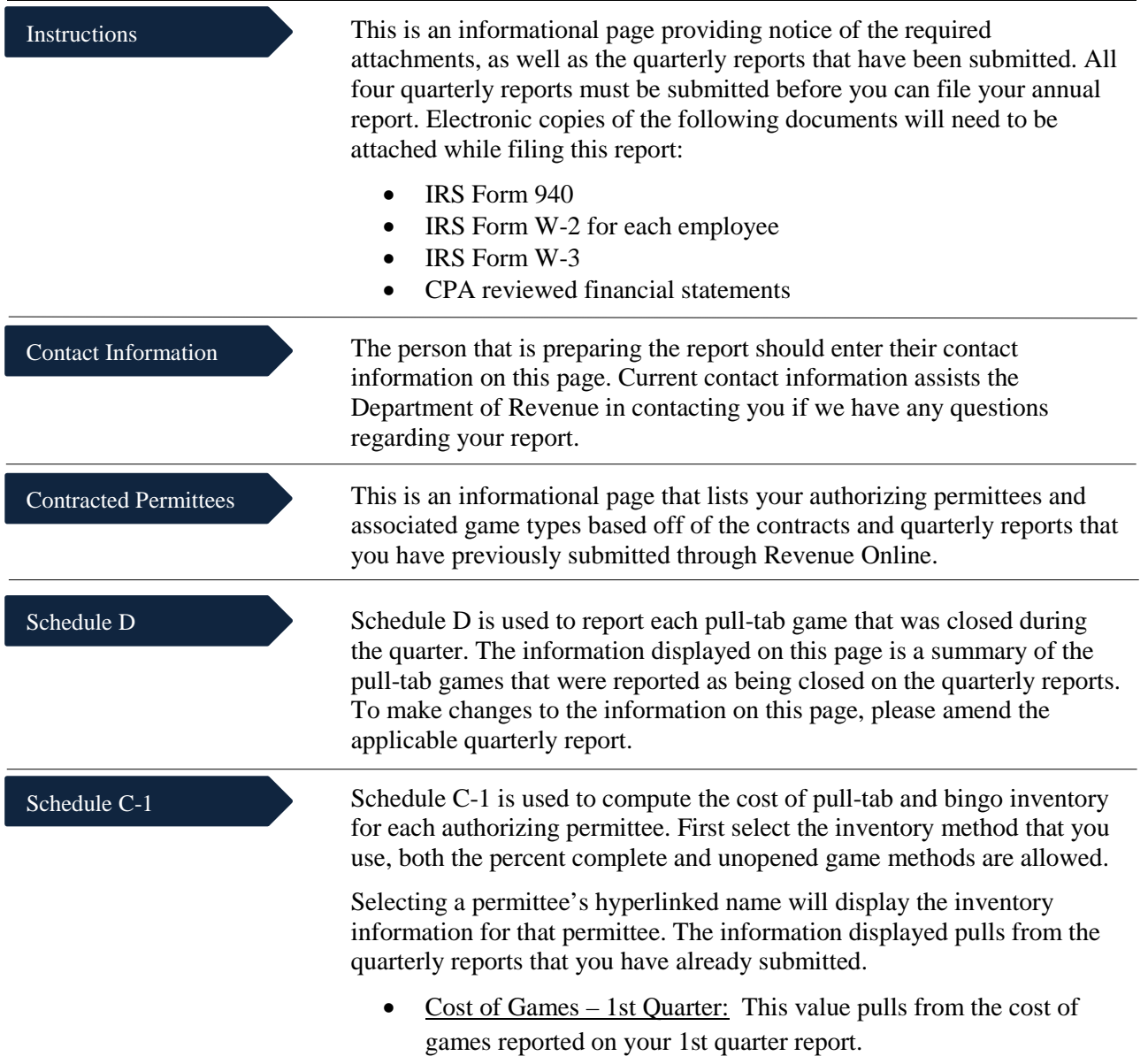

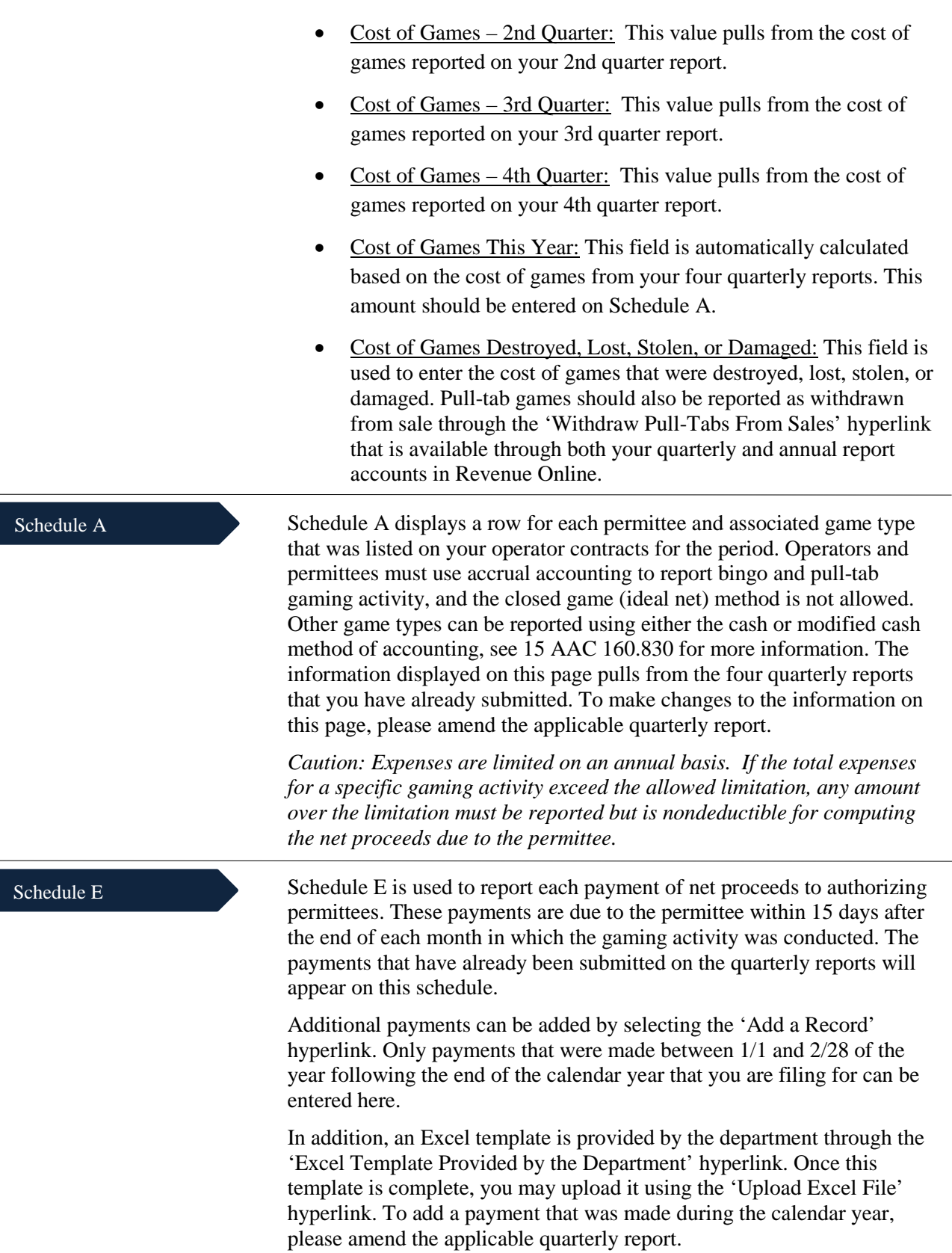

Page **2** of **3**

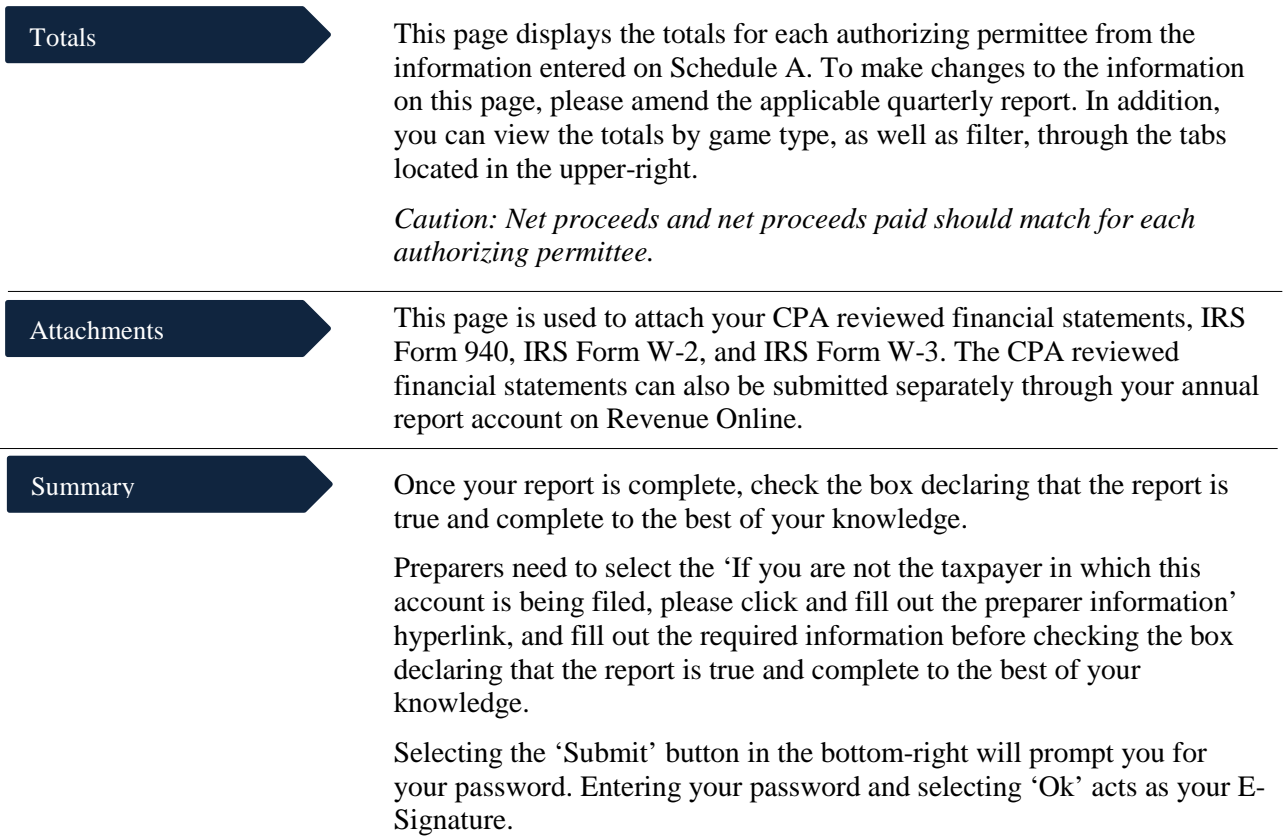